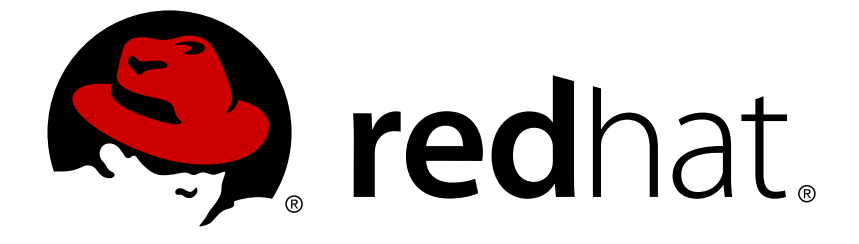

# **Red Hat Process Automation Manager 7.0**

**Packaging and deploying a Red Hat Process Automation Manager project**

Last Updated: 2018-10-02

Red Hat Customer Content Services brms-docs@redhat.com

# 法律上の通知

Copyright © 2018 Red Hat, Inc.

The text of and illustrations in this document are licensed by Red Hat under a Creative Commons Attribution–Share Alike 3.0 Unported license ("CC-BY-SA"). An explanation of CC-BY-SA is available at

http://creativecommons.org/licenses/by-sa/3.0/

. In accordance with CC-BY-SA, if you distribute this document or an adaptation of it, you must provide the URL for the original version.

Red Hat, as the licensor of this document, waives the right to enforce, and agrees not to assert, Section 4d of CC-BY-SA to the fullest extent permitted by applicable law.

Red Hat, Red Hat Enterprise Linux, the Shadowman logo, JBoss, OpenShift, Fedora, the Infinity logo, and RHCE are trademarks of Red Hat, Inc., registered in the United States and other countries.

Linux ® is the registered trademark of Linus Torvalds in the United States and other countries.

Java ® is a registered trademark of Oracle and/or its affiliates.

XFS ® is a trademark of Silicon Graphics International Corp. or its subsidiaries in the United States and/or other countries.

MySQL ® is a registered trademark of MySQL AB in the United States, the European Union and other countries.

Node.js ® is an official trademark of Joyent. Red Hat Software Collections is not formally related to or endorsed by the official Joyent Node.js open source or commercial project.

The OpenStack ® Word Mark and OpenStack logo are either registered trademarks/service marks or trademarks/service marks of the OpenStack Foundation, in the United States and other countries and are used with the OpenStack Foundation's permission. We are not affiliated with, endorsed or sponsored by the OpenStack Foundation, or the OpenStack community.

All other trademarks are the property of their respective owners.

# 概要

本書は、Red Hat Process Automation Manager 7.0 でプロジェクトをパッケージ化し、デプロイす る方法を説明します。

# 目次

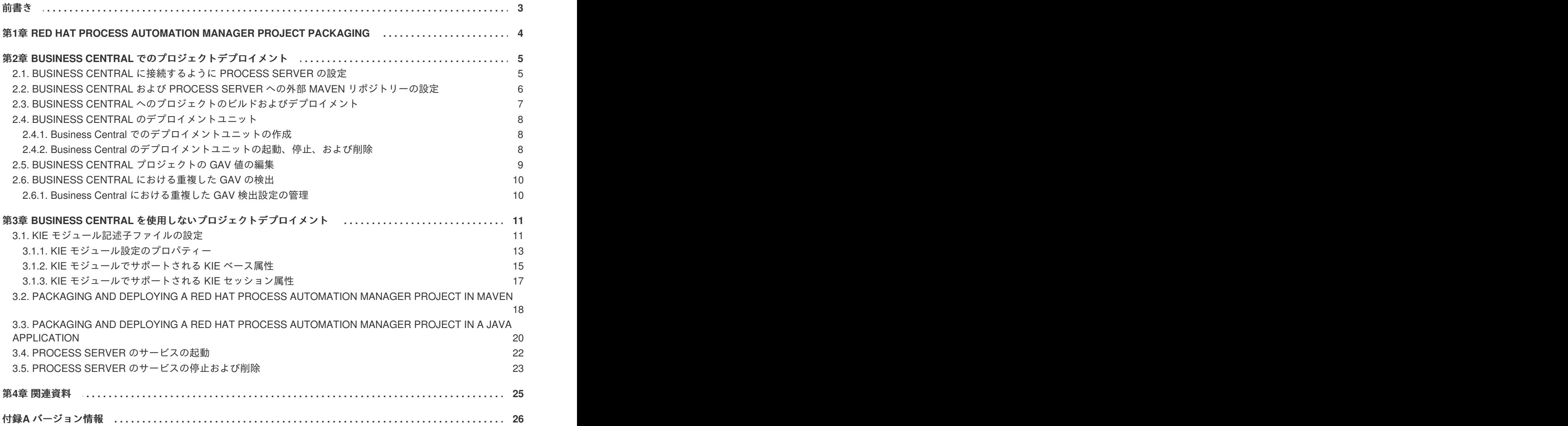

# 前書き

<span id="page-6-0"></span>As a business rules developer, you must build and deploy a developed Red Hat Process Automation Manager project to a Process Server in order to begin using the services you have created in Red Hat Process Automation Manager. You can develop and deploy a project from Business Central, from an independent Maven project, from a Java application, or using a combination of various platforms. For example, you can develop a project in Business Central and deploy it using the Process Server REST API, or develop a project in Maven configured with Business Central and deploy it using Business Central.

### 前提条件**/**事前作業

デプロイするプロジェクトを開発してテストしている。Business Central プロジェクトの場合は、テス [トシナリオを使用してプロジェクトのアセットをテストすることを検討してください。『テストシナリ](https://access.redhat.com/documentation/en-us/red_hat_process_automation_manager/7.0/html-single/testing_a_decision_service_using_test_scenarios) オを使用したデシジョンサービスのテスト』などを参照してください。

# <span id="page-7-0"></span>第**1**章 **RED HAT PROCESS AUTOMATION MANAGER PROJECT PACKAGING**

Red Hat Process Automation Manager projects contain the business assets that you develop in Red Hat Process Automation Manager. Each project in Red Hat Process Automation Manager is packaged as a Knowledge JAR (KJAR) file with configuration files such as a Maven project object model file (**pom.xml**), which contains build, environment, and other information about the project, and a KIE module descriptor file (**kmodule.xml**), which contains the KIE base and KIE session configurations for the assets in the project. You deploy the packaged KJAR file to a Process Server that runs the decision services, process applications, and other deployable assets (collectively referred to as **services**) from that KJAR file. These services are consumed at run time through an instantiated KIE container, or **deployment unit**. Project KJAR files are stored in a Maven repository and identified by three values: **GroupId**, **ArtifactId**, and **Version** (GAV). The **Version** value must be unique for every new version that might need to be deployed. To identify an artifact (including a KJAR file), you need all three GAV values.

Business Central のプロジェクトは、プロジェクトをビルドしてデプロイする際に自動的にパッケージ 化されます。Business Central 以外のプロジェクト (独立した Maven プロジェクト、Java アプリケー ションのプロジェクトなど) をビルドしてデプロイする場合は、追加した **kmodule.xml** ファイルに KIE モジュール記述子設定を追加するか、Java アプリケーションに直接指定する必要があります。

# <span id="page-8-0"></span>第**2**章 **BUSINESS CENTRAL** でのプロジェクトデプロイメント

Business Central を使用してビジネスアセットおよびサービスを開発し、プロジェクトデプロイメント に設定した Process Server を管理できます。プロジェクトを開発する際に、Business Central にプロ ジェクトをビルドして、Process Server に自動的にデプロイできます。自動デプロイメントを有効にす るために、Business Central には Maven リポジトリーが組み込まれています。Business Central から、 ビルドしてデプロイしておいたサービスおよびプロジェクトバージョンを含むデプロイメントユニット (KIE コンテナー) を起動、停止、または削除できます。

(**Menu** → **Deploy** → **Execution Servers** で) 複数の Process Server を同じ Business Central インスタ ンスに接続して、複数のサーバー設定にグループ分けすることもできます。同じサーバー設定に属する サーバーは同じサービスを実行しますが、別のサーバー設定の別のプロジェクト、または別のバージョ ンのプロジェクトをデプロイすることもできます。

たとえば、**Test** 設定のテストサーバーと、**Production** 設定の実稼働サーバーを使用できます。ビジ ネスアセットとサービスをプロジェクトに開発し、**Test** サーバー設定にプロジェクトをデプロイして から、十分にテストしたプロジェクトのバージョンを **Production** サーバー設定にデプロイできま す。このとき、プロジェクトの開発を継続するには、プロジェクト設定でバージョンを変更します。こ れにより、組み込み Maven リポジトリーで、新しいバージョンと古いバージョンが別のアーティファ クトと見なされるため、**Test** サーバー設定に新しいバージョンをデプロイし、**Production** サーバー 設定で古いバージョンを実行し続けることができます。このデプロイメントプロセスは単純ですが、重 要な制約があります。とりわけ、アクセス制御は十分ではなく、プロジェクトを実稼働環境に直接デプ ロイできてしまいます。

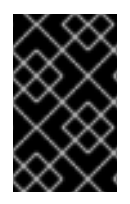

### 重要

Business Central を使用して、Process Server を別のサーバー設定に移動することはで きません。サーバーの設定名を変更するには、サーバーの設定ファイルを変更する必要 があります。

# <span id="page-8-1"></span>**2.1. BUSINESS CENTRAL** に接続するように **PROCESS SERVER** の設定

Process Server を Red Hat Process Automation Manager 環境に設定していない場合、または Red Hat Process Automation Manager 環境に Process Server を追加する必要がある場合は、Process Server を 設定して Business Central に接続する必要があります。

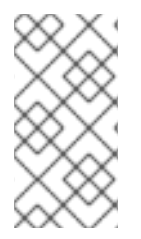

### 注記

If you are deploying Process Server on Red Hat OpenShift Container Platform, see **Deploying a Red Hat Process Automation Manager managed server [environment](https://access.redhat.com/documentation/en-us/red_hat_process_automation_manager/7.0/html-single/deploying_a_red_hat_process_automation_manager_managed_server_environment_on_red_hat_openshift_container_platform) on Red Hat OpenShift Container Platform** for instructions about configuring it to connect to Business Central.

### 前提条件**/**事前作業

Process Server [がインストールされている。インストールオプションは『](https://access.redhat.com/documentation/en-us/red_hat_process_automation_manager/7.0/html-single/planning_a_red_hat_process_automation_manager_installation)**Red Hat Process Automation Manager** インストールの計画』を参照してください。

### 手順

1. Red Hat Process Automation Manager インストールディレクトリーで、**standalonefull.xml** ファイルに移動します。たとえば、Red Hat Process Automation Manager に Red Hat JBoss EAP インストールを使用する場合は **\$EAP\_HOME/standalone/configuration/standalone-full.xml** に移動します。

- 2. **standalone-full.xml** を開き、**<system-properties>** タグの下に、以下のプロパティー を設定します。
	- **org.kie.server.controller.user:** Business Central にログインするユーザーのユーザー名。
	- **org.kie.server.controller.pwd:** Business Central にログインするユーザーのパスワード。
	- **org.kie.server.controller:** Business Central の API に接続する URL。通常、URL は **http://<centralhost>:<centralport>/business-central/rest/controller** です。**<centralhost>** と **<centralport>** はそれぞれ Business Central のホスト名と ポートになります。Business Central を OpenShift にデプロイしている場合は、URL から **business-central/** を削除します。
	- **org.kie.server.location:** Process Server の API に接続する URL。通常、URL は **http://<serverhost>:<serverport>/kie-server/services/rest/server** (**<serverhost>** および **<serverport>** はそれぞれ Process Server のホスト名および ポート) になります。
	- **org.kie.server.id:** サーバー設定の名前。このサーバー設定が Business Central に存在しな い場合は、Process Server が Business Central に接続する時に自動的に作成されます。

例:

```
<property name="org.kie.server.controller.user"
value="central_user"/>
<property name="org.kie.server.controller.password"
value="central_password"/>
<property name="org.kie.server.controller"
value="http://central.example.com:8080/business-
central/rest/controller"/>
<property name="org.kie.server.location"
value="http://kieserver.example.com:8080/kie-
server/services/rest/server"/>
<property name="org.kie.server.id" value="production-servers"/>
```
3. Process Server を起動または再起動します。

# <span id="page-9-0"></span>**2.2. BUSINESS CENTRAL** および **PROCESS SERVER** への外部 **MAVEN** リポジトリーの設定

組み込みリポジトリーの代わりに、Nexus などの外部 Maven リポジトリーを使用するように Business Central および Process Server を設定できます。この場合、Business Central でプロジェクトをビルド する際に、ビルドしたプロジェクトの全 KJAR ファイルがこの外部リポジトリーにプッシュされます。 統合プロセスを実装する場合に、必要に応じてリポジトリーからこのファイルを処理し、Business Central または Process Server REST API を使用して KJAR ファイルをデプロイできます。

#### 前提条件**/**事前作業

Business Central および Process Server [がインストールされている。インストールオプションは『](https://access.redhat.com/documentation/en-us/red_hat_process_automation_manager/7.0/html-single/planning_a_red_hat_process_automation_manager_installation)**Red Hat Process Automation Manager** インストールの計画』を参照してください。

手順

- 1. 外部リポジトリーの接続およびアクセスの詳細が含まれる Maven **settings.xml** ファイルを 作成します。**settings.xml** ファイルの詳細は Maven の 「Settings [Reference](https://maven.apache.org/settings.html)」を参照して ください。
- 2. 既知の場所 (例: **/opt/custom-config/settings.xml**) にファイルを保存します。
- 3. Red Hat Process Automation Manager インストールディレクトリーで、**standalonefull.xml** ファイルに移動します。たとえば、Red Hat Process Automation Manager に Red Hat JBoss EAP インストールを使用する場合は **\$EAP\_HOME/standalone/configuration/standalone-full.xml** に移動します。
- 4. **standalone-full.xml** の **<system-properties>** タグ で、**kie.maven.settings.custom** プロパティーに **settings.xml** ファイルのフルパス名 を設定します。 以下に例を示します。

<property name="kie.maven.settings.custom" value="/opt/customconfig/settings.xml"/>

5. Business Central および Process Server を起動または再起動します。

# <span id="page-10-0"></span>**2.3. BUSINESS CENTRAL** へのプロジェクトのビルドおよびデプロイメン ト

プロジェクトを作成したら、Business Central でプロジェクトをビルドして、設定した Process Server にデプロイできます。プロジェクトをビルドしてデプロイする際に、Business Central のプロジェクト は、必要なすべてのコンポーネントとともに KJAR として自動的にパッケージ化されます。

### 手順

- 1. Business Central で、**Menu** → **Design** → **Projects** に移動して、プロジェクト名をクリックし ます。
- 2. 右上にある **Deploy** をクリックして、プロジェクトをビルドしてデプロイします。

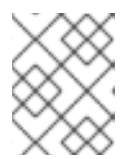

#### 注記

Process Server にプロジェクトをデプロイせずにコンパイルするには、**Build** を クリックします。

Business Central に Process Server を 1 つだけ接続する場合、または接続したすべての Process Server が同じサーバー設定にある場合は、デプロイメントユニット (KIE コンテナー) にあるプロジェクトのサービスが自動的に起動します。

複数のサーバー設定が利用できる場合は、サーバーとデプロイメントの詳細の入力を求めるデ プロイメントダイアログが Business Central に表示されます。

- 3. デプロイメントダイアログが表示されたら、以下の値を確認または設定します。
	- **Deployment Unit Id / Deployment Unit Alias:** Process Server でサービスを実行している デプロイメントユニット (KIE コンテナー) の名前およびエイリアスを確認します。通常 は、この設定を変更する必要はありません。
- **Server Configuration:** このプロジェクトをデプロイするサーバー設定を選択します。後 で、プロジェクトを再ビルドしなくても、設定したその他のサーバーにデプロイできま す。
- **Start Deployment Unit?:** このボックスを選択してデプロイメントユニット (KIE コンテ ナー) を起動するか、選択を解除して、サービスがサーバーにデプロイしても起動しないよ うにします。

# <span id="page-11-0"></span>**2.4. BUSINESS CENTRAL** のデプロイメントユニット

プロジェクトのサービスが、設定した Process Server のインスタンス化された KIE コンテナー、また は デプロイメントユニット を介してランタイム時に使用されます。Business Central にプロジェクト をビルドおよびデプロイすると、設定されたサーバーにデプロイメントユニットが自動的に作成されま す。必要に応じて、Business Central にデプロイメントユニットを起動、停止、または削除できます。 ビルドされているプロジェクトから追加デプロイメントユニットを作成したり、Business Central に設 定した既存または新しい Process Server のデプロイメントユニットを起動したりすることもできま す。

### <span id="page-11-1"></span>**2.4.1. Business Central** でのデプロイメントユニットの作成

お使いの Red Hat Process Automation Manager にはすでにデプロイメントユニットが 1 つ以上あるは ずですが、ない場合は、Business Central にビルドされているプロジェクトからデプロイメントユニッ トを作成できます。

### 前提条件**/**事前作業

新しいデプロイメントユニットを作成するプロジェクトが Business Central にビルドされている。

#### 手順

- 1. Business Central で **Menu** → **Deploy** → **Execution servers** に移動します。
- 2. **Server Configurations** の下で既存の設定を選択するか、**New Server Configuration** をクリッ クして新しい設定を作成します。
- 3. **Deployment Units** の下で **Add Deployment Unit** をクリックします。
- 4. ウィンドウのテーブルで GAV を選択し、GAV の横にある **Select** を選択して、デプロイメント ユニットのデータフィールドを追加します。
- 5. **Start Deployment Unit?** ボックスを選択してサービスを直ちに起動するか、選択を解除して後 で起動します。
- 6. **Finish** をクリックします。 サービスに新しいデプロイメントユニットが作成され、このサーバー設定で指定した Process Server に置かれました。**Start Deployment Unit?** を選択した場合は、サービスが起動します。

### <span id="page-11-2"></span>**2.4.2. Business Central** のデプロイメントユニットの起動、停止、および削除

デプロイメントユニットを起動したら、デプロイメントユニットのサービスが利用できるようになりま す。Business Central に Process Server を 1 つだけ接続する場合、または接続したすべての Process Server が同じサーバー設定にある場合は、デプロイメントユニットでサービスが自動的に起動します。 複数のサーバー設定が利用可能な場合は、デプロイメント時に、サーバーとデプロイメントの詳細を指 定して、デプロイメントユニットを起動するように求められます。ただし、必要に応じていつでも手動 で Business Central でデプロイメントユニットを起動、停止、または削除して、デプロイしたサービス を管理できます。

#### 手順

- 1. Business Central で **Menu** → **Deploy** → **Execution servers** に移動します。
- 2. **Server Configurations** の下で、設定を選択します。
- 3. **Deployment Units** の下で、デプロイメントユニットを選択します。
- 4. 右上の **Start**、**Stop**、または **Remove** をクリックします。実行中のデプロイメントユニットを 削除する場合は、停止してから削除します。

## <span id="page-12-0"></span>**2.5. BUSINESS CENTRAL** プロジェクトの **GAV** 値の編集

**GroupId**、**ArtifactId**、および **Version** (GAV) 値は、Maven リポジトリーのプロジェクトを識別し ます。Business Central と Process Server が同じファイルシステムにあり、同じ Maven リポジトリー を使用する場合は、新しいバージョンのプロジェクトをビルドするたびに、リポジトリーでプロジェク トが自動的に更新されます。ただし、Business Central と Process Server が別のファイルシステムにあ り、ローカルの Maven リポジトリーをそれぞれ使用している場合は、新しいバージョンのプロジェク トでプロジェクトの GAV 値 (通常はバージョン) を更新し、古いバージョンと新しいバージョンのプロ ジェクトが別のアーティファクトとして表示されるようにします。

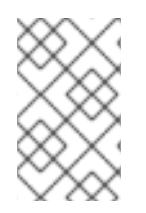

### 注記

開発目的の場合に限り、プロジェクトバージョンに **SNAPSHOT** 接尾辞を追加して、 Maven ポリシーに従って新しいスナップショットの更新を取得できるようにすることも できます。実稼働環境に **SNAPSHOT** 接尾辞を使用しないでください。

プロジェクトの **Settings** 画面に GAV 値を設定できます。

#### 手順

- 1. Business Central で、**Menu** → **Design** → **Projects** に移動して、プロジェクト名をクリックし ます。
- 2. プロジェクトの **Settings** タブをクリックします。
- 3. 必要に応じて、**General Settings** の **Group ID** フィールド、 **Artifact ID**フィールド、**Version** フィールドを修正します。プロジェクトをデプロイし、新しいバージョンを開発中の場合は、 通常はバージョン番号を変更する必要があります。

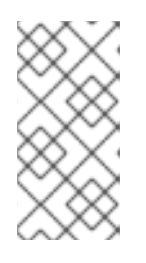

#### 注記

開発目的の場合に限り、プロジェクトバージョンに **SNAPSHOT** 接尾辞を追加し て、Maven ポリシーに従って新しいスナップショットの更新を取得できるよう にすることもできます。実稼働環境に **SNAPSHOT** 接尾辞を使用しないでくださ い。

4. **Save** をクリックして終了します。

# <span id="page-13-0"></span>**2.6. BUSINESS CENTRAL** における重複した **GAV** の検出

Business Central のすべての Maven リポジトリーで、**GroupId**、**ArtifactId**、**Version** (GAV) の各 値が重複しているかどうかが確認されます。GAV が重複していると、実行された操作が取り消されま す。

重複した GAV の検出は、以下の操作を実行するたびに実行されます。

- プロジェクト定義の保存。
- pom.xml ファイルの保存。
- プロジェクトのインストール、ビルド、またはデプロイメント。

以下の Maven リポジトリーで重複の GAV が確認されます。

- **pom.xml** ファイルの **<repositories>** 要素および **<distributionManagement>** 要素で指 定されたリポジトリー。
- Maven の settings.xml 設定ファイルに指定されたリポジトリー。

### <span id="page-13-1"></span>**2.6.1. Business Central** における重複した **GAV** 検出設定の管理

**admin** ロールを持つ Business Central ユーザーは、プロジェクトで **GroupId** 値、**ArtifactId** 値、**Version** 値 (GAV) が重複しているかどうかを確認するリポジトリーの一覧を修正できます。

#### 手順

- 1. Business Central で、**Menu** → **Design** → **Projects** に移動して、プロジェクト名をクリックし ます。
- 2. プロジェクトの **Settings** タブをクリックし、**Validation** をクリックしてリポジトリーの一覧を 開きます。
- 3. 一覧表示したリポジトリーオプションの中から選択するか選択を解除して、重複した GAV の検 出を有効または無効にします。 今後、重複した GAV の報告は、検証を有効にしたリポジトリーに対してのみ行われます。

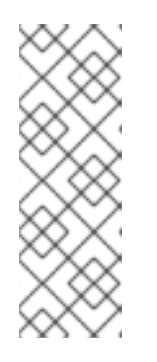

#### 注記

この機能を無効にするには、システムの起動時に Business Central の**org.guvnor.project.gav.check.disabled** システムプロパティーを **true** に設定します。

\$ ~/EAP\_HOME/bin/standalone.sh -c standalone-full.xml -Dorg.guvnor.project.gav.check.disabled=true

# <span id="page-14-0"></span>第**3**章 **BUSINESS CENTRAL** を使用しないプロジェクトデプロイ メント

Business Central インターフェースにプロジェクトを開発およびデプロイする代わりに、独立した Maven プロジェクトまたは独自の Java アプリケーションを使用して、Red Hat Process Automation Manager プロジェクトを開発し、KIE コンテナー (デプロイメントユニット) のプロジェクトを、設定 した Process Server にデプロイします。Process Server REST API を使用して、ビルドおよびデプロイ したサービスおよびプロジェクトバージョンを含む KIE コンテナーを起動、停止、または削除できま す。このような柔軟性により、引き続き既存のアプリケーションのワークフローを使用して、Red Hat Process Automation Manager 機能を使用するビジネスアセットを開発できます。

Business Central のプロジェクトは、プロジェクトをビルドしてデプロイする際に自動的にパッケージ 化されます。Business Central 以外のプロジェクト (独立した Maven プロジェクト、Java アプリケー ションのプロジェクトなど) をビルドしてデプロイする場合は、追加した **kmodule.xml** ファイルに KIE モジュール記述子設定を追加するか、Java アプリケーションに直接指定する必要があります。

# <span id="page-14-1"></span>**3.1. KIE** モジュール記述子ファイルの設定

KIE モジュールは、追加メタデータファイル **META-INF/kmodule.xml** を持つ Maven プロジェクトま たはモジュールです。Red Hat Process Automation Manager プロジェクトを適切にパッケージングし てデプロイするには **kmodule.xml** ファイルが必要になります。この **kmodule.xml** ファイルは、プ ロジェクトのアセットの KIE ベースおよび KIE セッション設定を定義する KIE モジュール記述子ファ イルです。KIE ベースには、Red Hat Process Automation Manager のルール、プロセス、その他のビジ ネスアセットのすべてが含まれるリポジトリーですが、ランタイムデータは含まれません。KIE セッ ションは、ランタイムデータを保存および実行し、 **kmodule.xml** ファイルに KIE セッションを定義 した場合は KIE ベース、または KIE コンテナーから直接作成されます。

Business Central 以外のプロジェクト (独立した Maven プロジェクト、Java アプリケーションのプロ ジェクトなど) を作成する場合は、追加した **kmodule.xml** ファイルに KIE モジュール記述子設定を指 定するか、Java アプリケーションに直接指定することでプロジェクトをビルドしてデプロイします。

### 手順

1. プロジェクトの **~/resources/META-INF** ディレクトリーに、最低でも以下の内容を含む **kmodule.xml** メタデータを作成します。

```
<?xml version="1.0" encoding="UTF-8"?>
<kmodule xmlns="http://www.drools.org/xsd/kmodule">
</kmodule>
```
プロジェクトの **resources** パスで見つかったすべてのファイルを含むデフォルトの KIE ベー スを 1 つ作成するには、この空の **kmodule.xml** ファイルで十分です。デフォルトの KIE ベー スには、ビルド時にアプリケーションに KIE コンテナーを作成する際に発生するデフォルト KIE セッションも 1 つ含まれます。

以下は、より高度な **kmodule.xml** ファイルの例です。

```
<?xml version="1.0" encoding="UTF-8"?>
<kmodule xmlns:xsi="http://www.w3.org/2001/XMLSchema-instance"
xmlns="http://www.drools.org/xsd/kmodule">
  <configuration>
      <property key="drools.evaluator.supersetOf"
value="org.mycompany.SupersetOfEvaluatorDefinition"/>
  </configuration>
```

```
<kbase name="KBase1" default="true" eventProcessingMode="cloud"
equalsBehavior="equality" declarativeAgenda="enabled"
packages="org.domain.pkg1">
    <ksession name="KSession1_1" type="stateful" default="true" />
    <ksession name="KSession1_2" type="stateful" default="true"
beliefSystem="jtms" />
  </kbase>
  <kbase name="KBase2" default="false" eventProcessingMode="stream"
equalsBehavior="equality" declarativeAgenda="enabled"
packages="org.domain.pkg2, org.domain.pkg3" includes="KBase1">
    <ksession name="KSession2_1" type="stateless" default="true"
clockType="realtime">
      <fileLogger file="debugInfo" threaded="true" interval="10" />
      <workItemHandlers>
        <workItemHandler name="name" type="new
org.domain.WorkItemHandler()" />
      </workItemHandlers>
      <listeners>
        <ruleRuntimeEventListener
type="org.domain.RuleRuntimeListener" />
        <agendaEventListener type="org.domain.FirstAgendaListener"
/>
        <agendaEventListener type="org.domain.SecondAgendaListener"
/<processEventListener type="org.domain.ProcessListener" />
      </listeners>
    </ksession>
  </kbase>
</kmodule>
```
この例は、KIE ベースを 2 つ定義します。ルールアセットの特定の パ**ッケージ** は両方 KIE ベースに含まれます。このようにパッケージを指定した場合は、指定したパッケージを反映す るディレクトリー構造にルールファイルを整理する必要があります。KIE ベース **KBase1** から 2 つの KIE セッションをインスタンス化し、**KBase2** から KIE セッションを 1 つインスタンス 化します。**KBase2** の KIE セッションは ステートレス な KIE セッションですが、これは 1 つ 前の KIE セッションで呼び出されたデータ (1 つ前のセッションの状態) が、セッションの呼び 出しと呼び出しの間で破棄されることを示しています。また、その KIE セッションには、ファ イル (またはコンソール) ロガー、**WorkItemHandler**、サポートされる 3 種類のリスナー (**ruleRuntimeEventListener**、**agendaEventListener**、および

**processEventListener**) も指定されます。**<configuration>** 要素は、**kmodule.xml** ファイルをさらにカスタマイズするのに使用できる任意のプロパティーを定義します。

プロジェクトに **kmodule.xml** ファイルを手動で追加する代わりに、Java アプリケーションの **KieModuleModel** インスタンスを使用するか、プログラムで **kmodule.xml** ファイルを作成 し、KIE ベースおよび KIE セッションを定義し、KIE 仮想ファイルシステム **KieFileSystem** に、プロジェクトのリソースをすべて追加します。

プログラムを使用して **kmodule.xml** を作成し、**KieFileSystem** に追加

```
import org.kie.api.KieServices;
import org.kie.api.builder.model.KieModuleModel;
import org.kie.api.builder.model.KieBaseModel;
import org.kie.api.builder.model.KieSessionModel;
import org.kie.api.builder.KieFileSystem;
```

```
KieServices kieServices = KieServices.Factory.get();
KieModuleModel kieModuleModel = kieServices.newKieModuleModel();
KieBaseModel kieBaseModel1 =
kieModuleModel.newKieBaseModel("KBase1")
  .setDefault(true)
  .setEqualsBehavior(EqualityBehaviorOption.EQUALITY)
  .setEventProcessingMode(EventProcessingOption.STREAM);
KieSessionModel ksessionModel1 =
kieBaseModel1.newKieSessionModel("KSession1_1")
  .setDefault(true)
  .setType(KieSessionModel.KieSessionType.STATEFUL)
  .setClockType(ClockTypeOption.get("realtime"));
KieFileSystem kfs = kieServices.newKieFileSystem();
kfs.writeKModuleXML(kieModuleModel.toXML());
```
2. 手動またはプログラムで **kmodule.xml** ファイルをプロジェクトに設定したら、設定を検証す る KIE コンテナーから KIE ベースおよび KIE セッションを取得します。

```
KieServices kieServices = KieServices.Factory.get();
KieContainer kContainer = kieServices.getKieClasspathContainer();
```

```
KieBase kBase1 = kContainer.getKieBase("KBase1");
KieSession kieSession1 = kContainer.newKieSession("KSession1_1"),
    kieSession2 = kContainer.newKieSession("KSession1_2");
```

```
KieBase kBase2 = kContainer.getKieBase("KBase2");
StatelessKieSession kieSession3 =
kContainer.newStatelessKieSession("KSession2_1");
```

```
kmodule.xml ファイルに、KieBase または KieSession を default="true" と設定して
いる場合は、先ほどの kmodule.xml 例で、名前を渡さずに KIE コンテナーから取得できま
す。
```

```
KieContainer kContainer = ...
KieBase kBase1 = kContainer.getKieBase();
KieSession kieSession1 = kContainer.newKieSession(),
    kieSession2 = kContainer.newKieSession();
KieBase kBase2 = kContainer.getKieBase();
StatelessKieSession kieSession3 =
kContainer.newStatelessKieSession();
```
**kmodule.xml** ファイルの詳細は、**Red Hat Process Automation Manager [VERSION] Source Distribution** ZIP ファイルを Red Hat [カスタマーポータル](https://access.redhat.com/jbossnetwork/restricted/listSoftware.html) から取得し、**\$FILE\_HOME/rhpam- \$VERSION-sources/kie-api-parent-\$VERSION/kieapi/src/main/resources/org/kie/api/** に保存してある XML スキーマ **kmodule.xsd** を参照し てください。

<span id="page-16-0"></span>**3.1.1. KIE** モジュール設定のプロパティー

プロジェクトにおいて、KIE モジュール記述子ファイル (**kmodule.xml**) の任意の **<configuration>** 要素は、プロパティーの キー および 値 ペアを定義し、**kmodule.xml** ファイルをさらにカスタマイズ するのに使用できます。

#### **kmodule.xml** ファイルの設定プロパティーの例

```
<kmodule>
  ...
  <configuration>
    <property key="drools.dialect.default" value="java"/>
    ...
  </configuration>
  ...
</kmodule>
```
以下は、プロジェクトの KIE モジュール記述子ファイル (**kmodule.xml**) でサポートされる **<configuration>** プロパティーのキーおよび値です。

#### **drools.dialect.default**

デフォルトの Drools 方言を設定します。 サポートされる値: **java**、**mvel**

```
<property key="drools.dialect.default"
 value="java"/>
```
#### **drools.accumulate.function.\$FUNCTION**

指定した関数名に累積関数を実装するクラスのリンク。プロセスエンジンにカスタムの累積関数を 追加できます。

<property key="drools.accumulate.function.hyperMax" value="org.drools.custom.HyperMaxAccumulate"/>

#### **drools.evaluator.\$EVALUATION**

プロセスエンジンにカスタムのエバリュエーターを追加できるように、指定したエバリュエーター 名にエバリュエーター定義を実装するクラスをリンクします。エバリュエーターは、カスタムオペ レーターと類似しています。

<property key="drools.evaluator.soundslike"

value="org.drools.core.base.evaluators.SoundslikeEvaluatorsDefinition"/>

#### **drools.dump.dir**

Red Hat Process Automation Manager の **dump/log** ディレクトリーにパスを設定します。

<property key="drools.dump.dir" value="\$DIR\_PATH/dump/log"/>

#### **drools.defaultPackageName**

プロジェクトのビジネスアセットにデフォルトパッケージを設定します。

<property key="drools.defaultPackageName"

#### <span id="page-18-1"></span>value="org.domain.pkg1"/>

#### **drools.parser.processStringEscapes**

文字列のエスケープ機能を設定します。このプロパティーを **false** に設定すると、**\n** 文字が改行 文字として解釈されません。 サポートされる値: **true** (デフォルト)、**false**

<property key="drools.parser.processStringEscapes" value="true"/>

#### **drools.kbuilder.severity.\$DUPLICATE**

KIE ベースがビルドされたときに報告される重複したルール、プロセス、または関数のインスタン スの重大度を設定します。たとえば、**duplicateRule** を **ERROR** に設定すると、KIE ベースのビル ド時に検出された重複ルールに対してエラーが生成されます。 サポートされるキー接尾辞: **duplicateRule**、**duplicateProcess**、**duplicateFunction**

サポートされる値: **INFO**、**WARNING**、**ERROR**

```
<property key="drools.kbuilder.severity.duplicateRule"
 value="ERROR"/>
```
#### **drools.propertySpecific**

プロセスエンジンのプロパティー反応を設定します。 サポートされる値: **DISABLED**、**ALLOWED**、**ALWAYS**

<property key="drools.propertySpecific" value="ALLOWED"/>

#### **drools.lang.level**

DRL 言語レベルを設定します。 サポートされる値: **DRL5**、**DRL6**、**DRL6\_STRICT** (デフォルト)

```
<property key="drools.lang.level"
 value="DRL_STRICT"/>
```
#### <span id="page-18-0"></span>**3.1.2. KIE** モジュールでサポートされる **KIE** ベース属性

KIE ベースは、プロジェクトの KIE モジュール記述子ファイル (**kmodule.xml**) を定義するリポジト リーで、Red Hat Process Automation Manager のルール、プロセス、その他のビジネスアセットが含 まれます。**kmodule.xml** ファイルで KIE ベースを定義した場合は、特定の属性および値を指定して、 KIE ベース設定をさらにカスタマイズできます。

#### **kmodule.xml** ファイルの **KIE** ベース設定例

```
<kmodule>
  ...
  <kbase name="KBase2" default="false" eventProcessingMode="stream"
equalsBehavior="equality" declarativeAgenda="enabled"
packages="org.domain.pkg2, org.domain.pkg3" includes="KBase1">
```
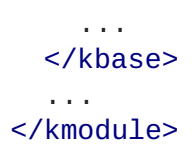

以下は、プロジェクトの KIE モジュール記述ファイル (**kmodule.xml**) でサポートされる **kbase** 属性 および値です。

### 表**3.1 KIE** モジュールでサポートされる **KIE** ベース属性

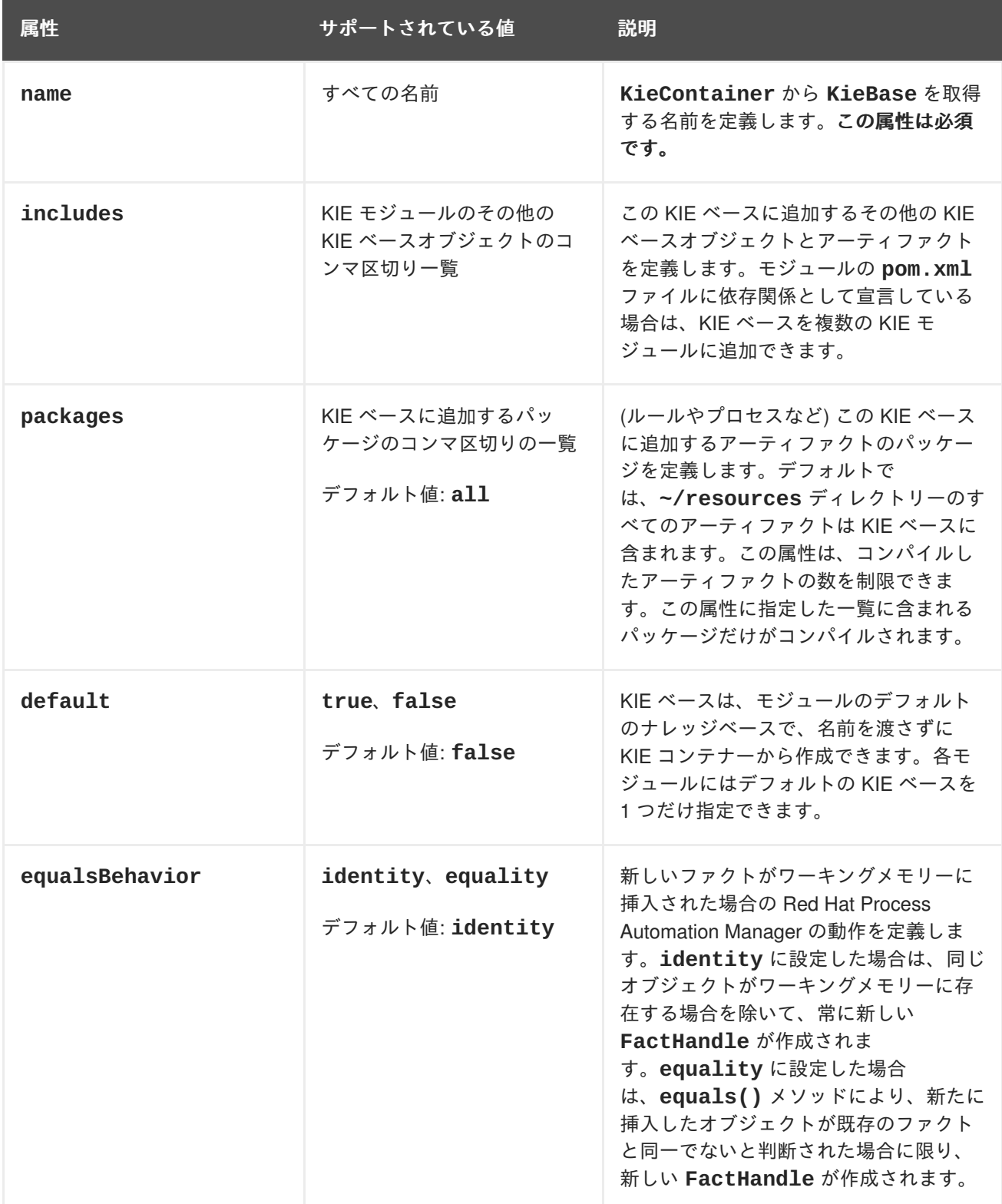

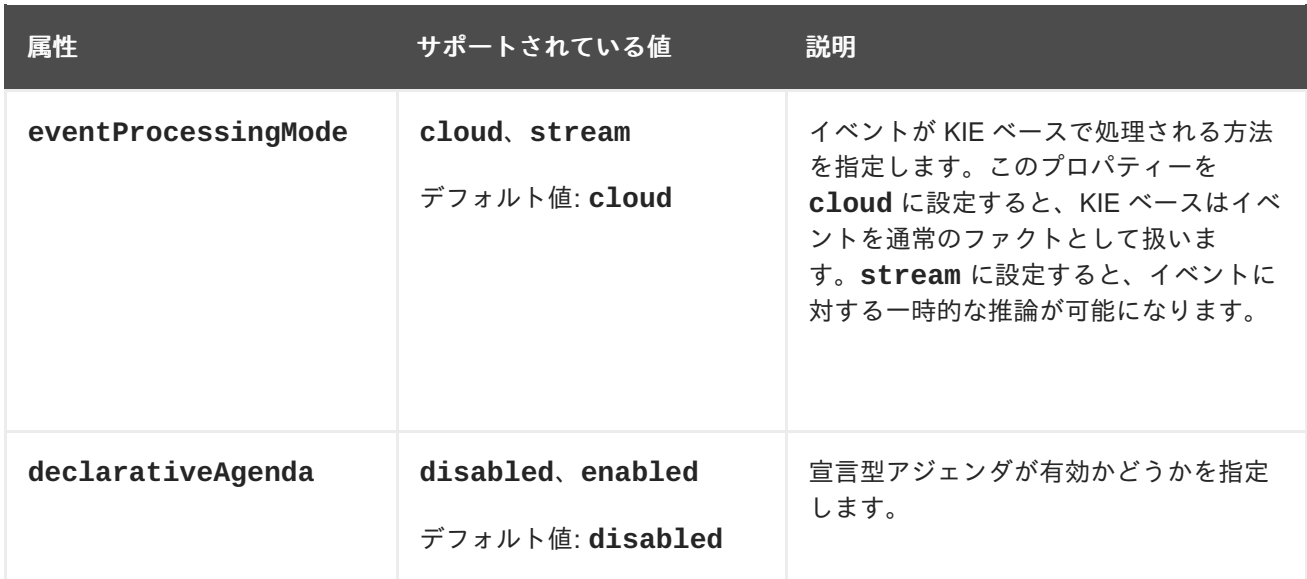

### <span id="page-20-0"></span>**3.1.3. KIE** モジュールでサポートされる **KIE** セッション属性

KIE セッションがランタイムデータを保存および実行し、プロジェクトの KIE モジュール記述子ファイ ル (**kmodule.xml**) で KIE セッションを定義した場合は KIE ベース、または KIE コンテナーから直接 作成されます。KIE ベースおよび KIE セッションを **kmodule.xml** ファイルに定義すると、特定の属性 および値を指定して、KIE セッション設定をさらにカスタマイズできます。

### **kmodule.xml** ファイルの **KIE** セッション設定例

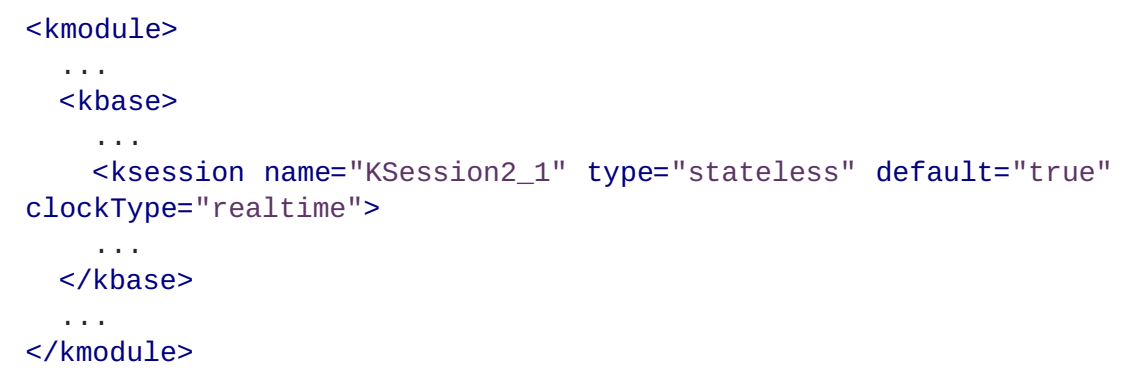

以下は、プロジェクトの KIE モジュール記述子ファイル (**kmodule.xml**) でサポートされている **ksession** 属性および値です。

#### 表**3.2 KIE** モジュールでサポートされる **KIE** セッション属性

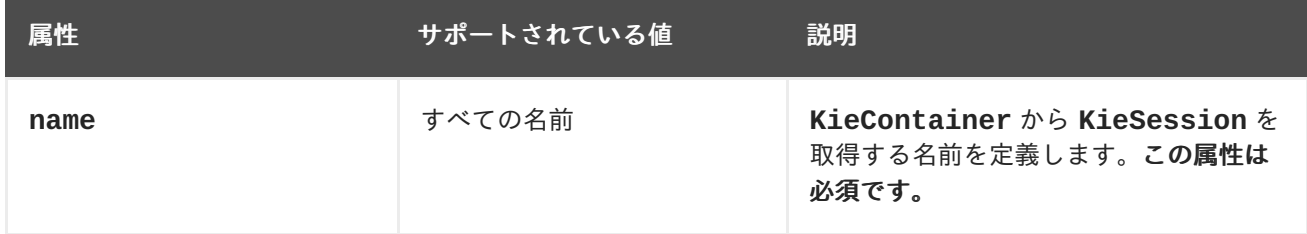

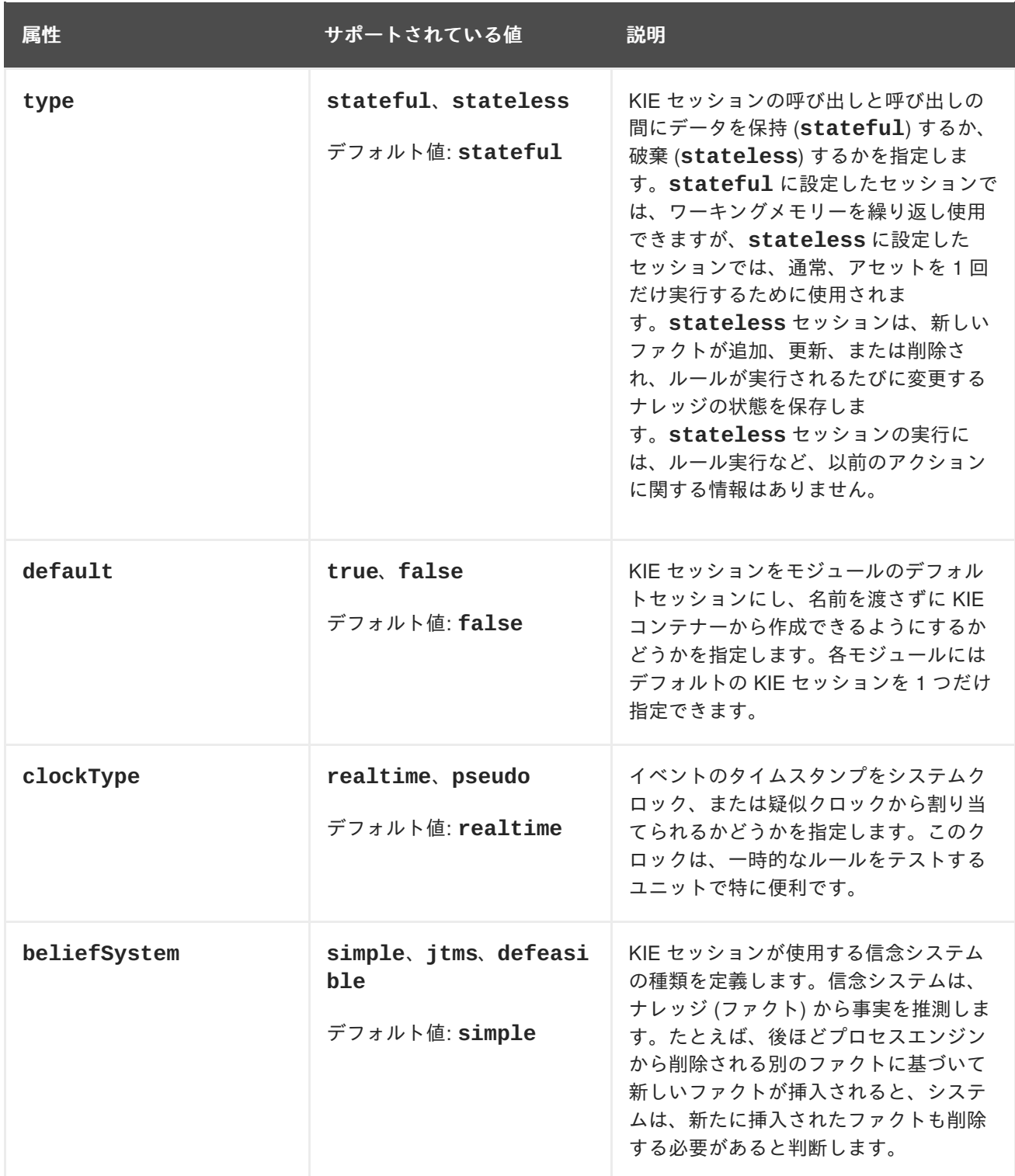

# <span id="page-21-0"></span>**3.2. PACKAGING AND DEPLOYING A RED HAT PROCESS AUTOMATION MANAGER PROJECT IN MAVEN**

Business Central 以外の Maven プロジェクトを、設定した Process Server にデプロイする場合は、プ ロジェクトの **pom.xml** ファイルを編集して、プロジェクトを KJAR ファイルとしてパッケージ化し、 プロジェクトのアセットに対する KIE ベースおよび KIE セッションの設定が含まれる **kmodule.xml** ファイルを追加します。

#### 前提条件**/**事前作業

- Red Hat Process Automation Manager ビジネスアセットを含む Maven 化したプロジェクトが ある。
- Process Server がインストールされており、kie-server ユーザーアクセスが設定されてい [る。インストールオプションは『](https://access.redhat.com/documentation/en-us/red_hat_process_automation_manager/7.0/html-single/planning_a_red_hat_process_automation_manager_installation)**Red Hat Process Automation Manager** インストールの計 画』を参照してください。

#### 手順

1. Maven プロジェクトの **pom.xml** ファイルで、パッケージタイプを **kjar** に設定し、**kiemaven-plugin** ビルドコンポーネントを追加します。

```
<packaging>kjar</packaging>
...
<build>
 <plugins>
   <plugin>
      <groupId>org.kie</groupId>
      <artifactId>kie-maven-plugin</artifactId>
      <version>${rhpam.version}</version>
      <extensions>true</extensions>
    </plugin>
  </plugins>
</build>
```
**kjar** パッケージングタイプは、**kie-maven-plugin** コンポーネントをアクティブにして、 アーティファクトリソースを検証してプリコンパイルします。**<version>** は、プロジェクトで 現在使用される Red Hat Process Automation Manager の Maven アーティファクトのバージョ ン (例: 7.7.0.Final-redhat-7) で、デプロイメントに Maven プロジェクトを適切にパッケージが するのに必要です。

2. Maven プロジェクトの **~/resources** ディレクトリーに、最低でも以下の内容を含む **META-INF/kmodule.xml** メタデータファイルを作成します。

```
<?xml version="1.0" encoding="UTF-8"?>
<kmodule xmlns="http://www.drools.org/xsd/kmodule">
</kmodule>
```
この **kmodule.xml** ファイルは、すべての Red Hat Process Automation Manager プロジェク トに必要な KIE モジュール記述子です。KIE モジュールを使用して、1 つ以上の KIE ベースを 定義し、各 KIE ベースに 1 つ以上の KIE セッションを定義します。

**kmodule.xml** 設定の詳細は「KIE [モジュール記述子ファイルの設定」を](#page-18-1)参照してください。

3. Maven プロジェクトの関連リソースで、**.java** クラスを設定して KIE コンテナーおよび KIE セッションを作成して、ナレッジベースをロードします。

import org.kie.api.KieServices; import org.kie.api.runtime.KieContainer; import org.kie.api.runtime.KieSession;

public void testApp() {

*// Load the knowledge base:* KieServices ks = KieServices.Factory.get();

```
KieContainer kContainer = ks.getKieClasspathContainer();
KieSession kSession = kContainer.newKieSession();
```
この例では、KIE コンテナーは、**testApp** プロジェクトのクラスパスからビルドしたファイル を読み込みます。**KieServices** API を使用すれば、KIE ビルド設定およびランタイム設定の すべてにアクセスできます。

プロジェクトの **ReleaseId** を **KieServices** API に渡して KIE コンテナーを作成することも できます。**ReleaseId** は、プロジェクトの **pom.xml** ファイルの **GroupId** 値、**ArtifactId** 値、**Version** 値 (GAV) から生成します。

```
import org.kie.api.KieServices;
import org.kie.api.runtime.KieContainer;
import org.kie.api.runtime.KieSession;
public void testApp() {
  // Identify the project in the local repository:
  ReleaseId rid = new ReleaseId();
  rid.setGroupId("com.sample");
  rid.setArtifactId("my-app");
  rid.setVersion("1.0.0");
  // Load the knowledge base:
  KieServices ks = KieServices.Factory.get();
  KieContainer kContainer = ks.newKieContainer(rid);
  KieSession kSession = kContainer.newKieSession();
}
```
4. コマンドターミナルで、Maven プロジェクトディレクトリーに移動し、以下のコマンドを実行 してテスト用ファイルをビルドし、プロジェクトに設定したリモートの Maven リポジトリーを デプロイします。 テスト目的で、プロジェクトをローカルにビルドします。

mvn clean install

リモートの Maven リポジトリーにプロジェクトをデプロイします。

mvn deploy

}

ビルドに失敗したら、コマンドラインのエラーメッセージに記載されている問題に対応し、ビ ルドに成功するまでファイルの妥当性確認を行います。

# <span id="page-23-0"></span>**3.3. PACKAGING AND DEPLOYING A RED HAT PROCESS AUTOMATION MANAGER PROJECT IN A JAVA APPLICATION**

お使いの Java アプリケーションから、設定した Process Server にプロジェクトをデプロイする場合 は、**KieModuleModel** インスタンスを使用して **kmodule.xml** ファイルをプログラムで作成して KIE ベースおよび KIE セッションを定義し、プロジェクトのすべてのリソースを、KIE 仮想ファイルシステ ム **KieFileSystem** に追加します。

#### 前提条件**/**事前作業

- Red Hat Process Automation Manager ビジネスアセットを含む Java アプリケーションがあ る。
- Process Server がインストールされており、kie-server ユーザーアクセスが設定されてい [る。インストールオプションは『](https://access.redhat.com/documentation/en-us/red_hat_process_automation_manager/7.0/html-single/planning_a_red_hat_process_automation_manager_installation)**Red Hat Process Automation Manager** インストールの計 画』を参照してください。

#### 手順

- 1. クライアントアプリケーションで、**KieServices** API を使用して、必要な KIE ベースおよび KIE セッションを持つ **KieModuleModel** インスタンスを作成します。**KieServices** API を使 用して、KIE ビルド設定およびランタイム設定にアクセスできます。**KieModuleModel** インス タンスは、プロジェクトの **kmodule.xml** ファイルを生成します。 **kmodule.xml** 設定の詳細は「KIE [モジュール記述子ファイルの設定」を](#page-18-1)参照してください。
- 2. **KieModuleModel** インスタンスを XML に変換し、XML を **KieFileSystem** に追加します。

プログラムを使用して **kmodule.xml** を作成し、**KieFileSystem** に追加

```
import org.kie.api.KieServices;
import org.kie.api.builder.model.KieModuleModel;
import org.kie.api.builder.model.KieBaseModel;
import org.kie.api.builder.model.KieSessionModel;
import org.kie.api.builder.KieFileSystem;
  KieServices kieServices = KieServices.Factory.get();
  KieModuleModel kieModuleModel = kieServices.newKieModuleModel();
  KieBaseModel kieBaseModel1 =
kieModuleModel.newKieBaseModel("KBase1")
    .setDefault(true)
    .setEqualsBehavior(EqualityBehaviorOption.EQUALITY)
    .setEventProcessingMode(EventProcessingOption.STREAM);
  KieSessionModel ksessionModel1 =
kieBaseModel1.newKieSessionModel("KSession1")
    .setDefault(true)
    .setType(KieSessionModel.KieSessionType.STATEFUL)
    .setClockType(ClockTypeOption.get("realtime"));
  KieFileSystem kfs = kieServices.newKieFileSystem();
  kfs.writeKModuleXML(kieModuleModel.toXML());
```
3. プロジェクトで使用する残りの Red Hat Process Automation Manager アセットをすべて **KieFileSystem** インスタンスに追加します。アーティファクトは、Maven プロジェクトファ イル構造に含まれる必要があります。

```
import org.kie.api.builder.KieFileSystem;
  KieFileSystem kfs = ...
  kfs.write("src/main/resources/KBase1/ruleSet1.drl",
stringContainingAValidDRL)
    .write("src/main/resources/dtable.xls",
```
kieServices.getResources().newInputStreamResource(dtableFileStream)) ;

この例では、プロジェクトアセットは、**String** 変数および **Resource** インスタンスの両方と して追加されます。**Resource** インスタンスは **KieResources** ファクトリーを使用して作成 され、**KieServices** インスタンスにより提供されます。**KieResources** クラス は、**InputStream** オブジェクト、**URL** オブジェクト、および **File** オブジェクト、または ファイルシステムのパスを示す **String** を、**KieFileSystem** が管理する **Resource** インスタ ンスに変換する factory メソッドを提供します。

プロジェクトのアーティファクトを **KieFileSystem** に追加する際に、**ResourceType** プロ パティーを **Resource** オブジェクトに明示的に割り当てることもできます。

```
import org.kie.api.builder.KieFileSystem;
```
KieFileSystem kfs = ... kfs.write("src/main/resources/myDrl.txt", kieServices.getResources().newInputStreamResource(drlStream) .setResourceType(ResourceType.DRL));

4. **KieFileSystem** のコンテンツをビルドし、デプロイする KIE コンテナーを作成します。

```
import org.kie.api.KieServices;
import org.kie.api.KieServices.Factory;
import org.kie.api.builder.KieFileSystem;
import org.kie.api.builder.KieBuilder;
import org.kie.api.runtime.KieContainer;
```

```
KieServices kieServices = KieServices.Factory.get();
KieFileSystem kfs = ...
kieServices.newKieBuilder( kfs ).buildAll();
KieContainer kieContainer = kieServices
```
.newKieContainer(kieServices.getRepository().getDefaultReleaseId());

5. **KieBuilder** を実行して、ビルドが成功したことを確認します。

```
import org.kie.api.builder.KieBuilder;
import org.kie.api.KieServices;
 KieBuilder kieBuilder = kieServices.newKieBuilder( kfs
).buildAll();
  assertEquals(0,
kieBuilder.getResults().getMessages(Message.Level.ERROR).size());
```
**ERROR** は、プロジェクトのコンパイルに失敗し、**KieModule** が作成され ず、**KieRepository** シングルトンに何も追加されないことを示しています。**WARNING** または **INFO** の結果は、プロジェクトのコンパイルが成功したことと、ビルドプロセスの詳細を示して います。

# <span id="page-25-0"></span>**3.4. PROCESS SERVER** のサービスの起動

Business Central 以外の Maven または Java プロジェクトから Red Hat Process Automation Manager アセットをデプロイした場合は、Process Server REST API コールを使用して、KIE コンテナー (デプ ロイメントユニット) およびそのサービスを起動できます。Process Server REST API を使用して、デ プロイメントの種類 (Business Central からのデプロイメントを含む) にかかわらずサービスを起動でき ますが、Business Central からデプロイしたプロジェクトは自動的に起動するか、Business Central イ ンターフェース内で起動できます。

#### 前提条件**/**事前作業

Process Server がインストールされており、**kie-server** ユーザーアクセスが設定されている。イン ストールオプションは『**Red Hat Process Automation Manager** [インストールの計画』を](https://access.redhat.com/documentation/en-us/red_hat_process_automation_manager/7.0/html-single/planning_a_red_hat_process_automation_manager_installation)参照してく ださい。

#### 手順

コマンドターミナルで以下の API 要求を実行し、Process Server の KIE コンテナーにサービスをロー ドして起動します。

\$ curl --user "<username>:<password>" -H "Content-Type: application/json" -X PUT -d '{"container-id" : "<containerID>","release-id" : {"group-id" : "<groupID>","artifact-id" : "<artifactID>","version" : "<version>"}}' http://<serverhost>:<serverport>/kieserver/services/rest/server/containers/<containerID>

以下の値を置き換えてください。

- **<username>**、**<password>: kie-server** ロールを持つユーザーのユーザー名およびパスワー ド。
- <containerID>: KIE コンテナー (デプロイメントユニット) の識別子。ランダムの識別子を使用 することもできますが、コマンドの URL およびデータの両方で同じものを使用する必要があり ます。
- <groupID>、<artifactID>、<version>: プロジェクトの GAV 値。
- <serverhost>: Process Server のホスト名 (Process Server と同じホストでコマンドを実行する 場合は **localhost**)。
- **<serverport>: Process Server のポート番号。**

例:

```
curl --user "rhpamAdmin:password@1" -H "Content-Type: application/json" -X
PUT -d '{"container-id" : "kie1","release-id" : {"group-id" :
"org.kie.server.testing","artifact-id" : "container-crud-tests1","version"
: "2.1.0.GA"}}' http://localhost:39043/kie-
server/services/rest/server/containers/kie1
```
# <span id="page-26-0"></span>**3.5. PROCESS SERVER** のサービスの停止および削除

Business Central 以外の Maven または Java プロジェクトから Red Hat Process Automation Manager サービスを起動した場合は、Process Server REST API コールを使用して、サービスを含む KIE コンテ ナー (デプロイメントユニット) を停止して削除できます。Process Server REST API を使用して、デプ ロイメントの種類 (Business Central からのデプロイメントを含む) にかかわらずサービスを停止できま すが、Business Central からのサービスは Business Central インターフェース内で停止できます。

### 前提条件**/**事前作業

Process Server がインストールされており、**kie-server** ユーザーアクセスが設定されている。イン ストールオプションは『**Red Hat Process Automation Manager** [インストールの計画』を](https://access.redhat.com/documentation/en-us/red_hat_process_automation_manager/7.0/html-single/planning_a_red_hat_process_automation_manager_installation)参照してく ださい。

#### 手順

コマンドターミナルで、以下の API 要求を実行して、Process Server のサービスで KIE コンテナーを 停止および削除します。

\$ curl --user "<username>:<password>" -X DELETE http://<serverhost>: <serverport>/kie-server/services/rest/server/containers/<containerID>

以下の値を置き換えてください。

- **<username>**、**<password>: kie-server** ロールを持つユーザーのユーザー名およびパスワー ド。
- <containerID>: KIE コンテナー (デプロイメントユニット) の識別子。ランダムの識別子を使用 することもできますが、コマンドの URL およびデータの両方で同じものを使用する必要があり ます。
- **<serverhost>:** Process Server のホスト名 (Process Server と同じホストでコマンドを実行する 場合は **localhost**)。
- **<serverport>: Process Server のポート番号。**

例:

curl --user "rhpamAdmin:password@1" -X DELETE http://localhost:39043/kieserver/services/rest/server/containers/kie1

# 第**4**章 関連資料

- <span id="page-28-0"></span>『**DRL** [ルールを使用したデシジョンサービスの作成』の「ルールの実行」](https://access.redhat.com/documentation/en-us/red_hat_process_automation_manager/7.0/html-single/designing_a_decision_service_using_drl_rules#assets-executing-proc_execute-rules)  $\bullet$
- **Deploying a Red Hat Process Automation Manager authoring [environment](https://access.redhat.com/documentation/en-us/red_hat_process_automation_manager/7.0/html-single/deploying_a_red_hat_process_automation_manager_authoring_environment_on_red_hat_openshift_container_platform) on Red Hat OpenShift Container Platform**
- **Deploying a Red Hat Process Automation Manager managed server [environment](https://access.redhat.com/documentation/en-us/red_hat_process_automation_manager/7.0/html-single/deploying_a_red_hat_process_automation_manager_managed_server_environment_on_red_hat_openshift_container_platform) on Red Hat OpenShift Container Platform**
- **Deploying a Red Hat Process Automation Manager immutable server [environment](https://access.redhat.com/documentation/en-us/red_hat_process_automation_manager/7.0/html-single/deploying_a_red_hat_process_automation_manager_immutable_server_environment_on_red_hat_openshift_container_platform) on Red Hat OpenShift Container Platform**

# 付録**A** バージョン情報

<span id="page-29-0"></span>Documentation last updated on: Monday, October 1, 2018.